# **GIS – Geographische Informations-Systeme**

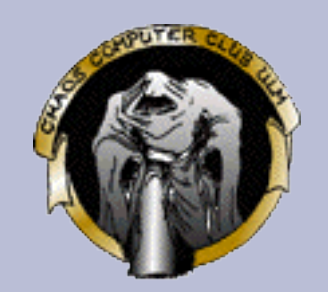

- Vortragsreihe "Chaos-Seminar"
- Veranstalter: CCC, Erfa-Kreis Ulm
	- http://ulm.ccc.de/
	- mail@ulm.ccc.de
	- Montagstreff: Infos und Anfahrtsskizze auf der Webseite
- Referent: Markus Schaber
	- http://schabi.de/
	- markus.schaber@ulm.ccc.de
- Vortrag ist online:
	- http://ulm.ccc.de/~schabi/gis/

# **Überblick**

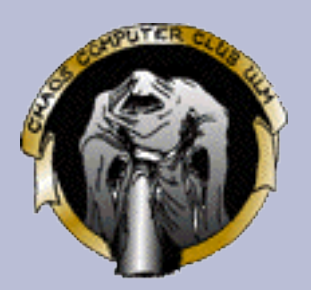

- Einführung Was ist GIS?
- Räumliche Daten und ihre Darstellung
- Rasterbasierte Daten
- Vektorbasierte Daten
- Koordinatensysteme und Projektionen
- Räumliche Indizierung
- OpenGIS-Konsortium
- Simple Features for SQL
- WKT und WKB
- PostGIS, JUMP, Map24

## **Was ist GIS?**

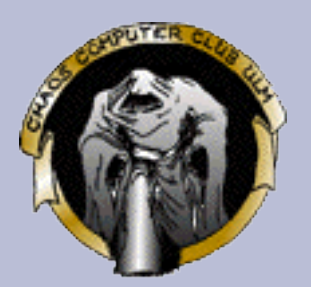

- Versuch einer Definition: "GIS ist ein rechnerbasiertes System zur Manipulation, Analyse und Präsentation von Daten mit Ortsangaben
	- Ortsangaben: Meist geographisch
- Geographie die vier "W":
	- **W**as ist **W**o?
	- **W**arum ist es dort?
	- **W**ieso interessiert es?
- GIS-Systeme helfen, aus Daten Informationen und letztendlich Wissen zu gewinnen.

# **Was nicht GIS ist**

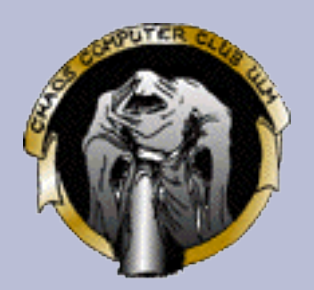

- GPS-System
- Eine Landkarte
- Ein Programm
- Eine CD mit Shapefiles
- Aber: eine entsprechende Kombination daraus.

### **Räumliche Daten**

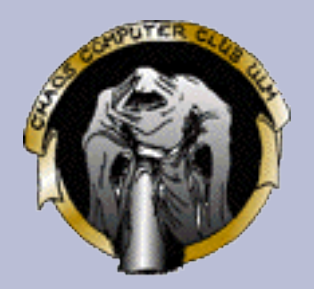

- Nach Schätzungen haben 80% aller Daten eine räumliche Komponente<sup>1</sup>.
	- Daten aus fast allen Wissenschaften lassen sich räumlich analysieren.

(1): Quelle: http://www.mapcruzin.com/what-is-gis.htm

# **Beispiel Datendarstellung**

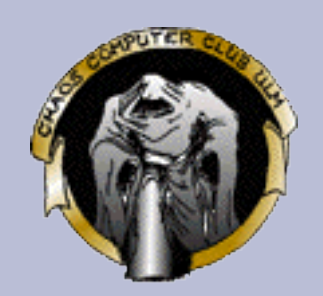

### • Daten oft schwer zu interpretieren:

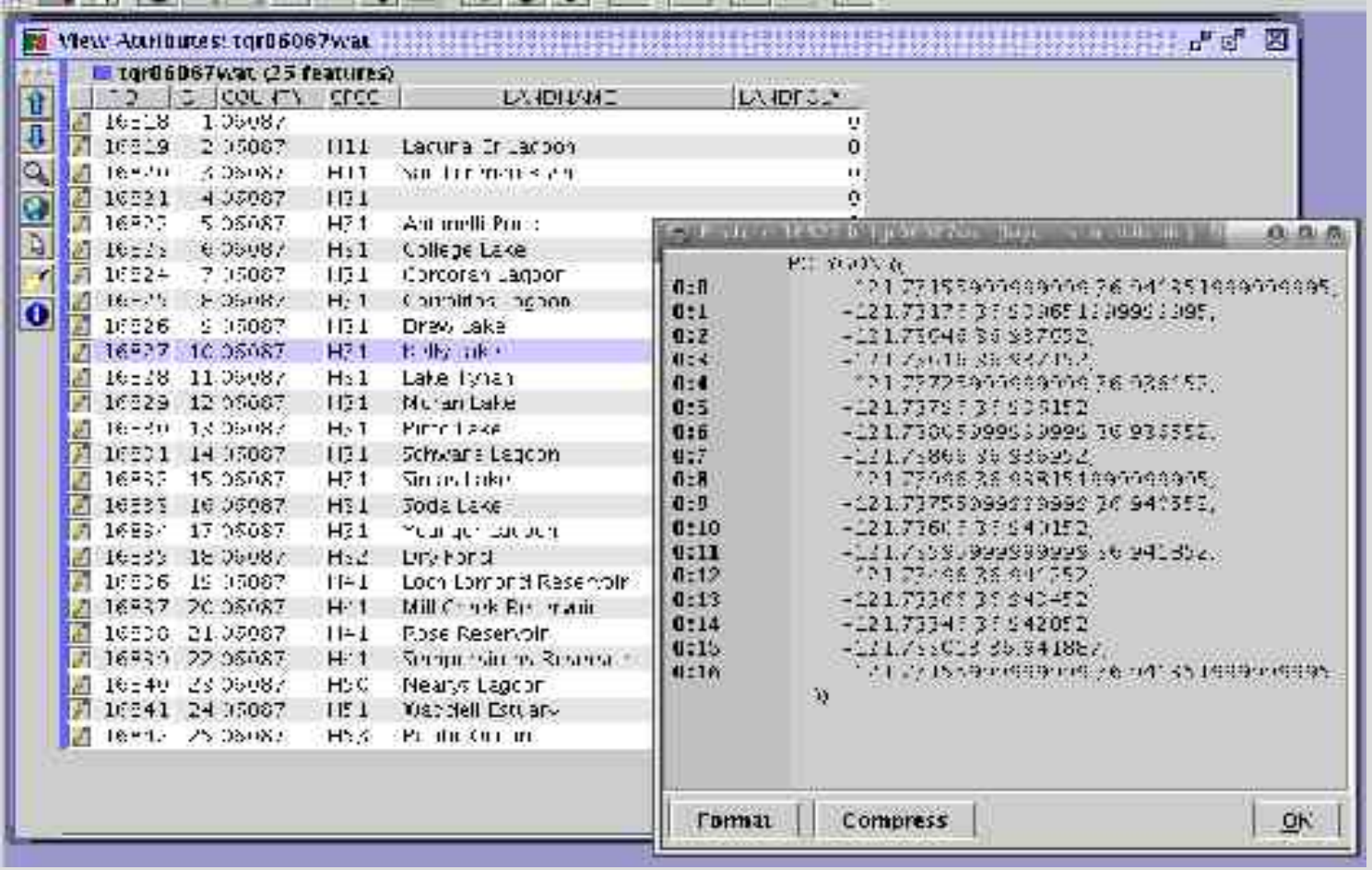

# **Visualisierung hilft:**

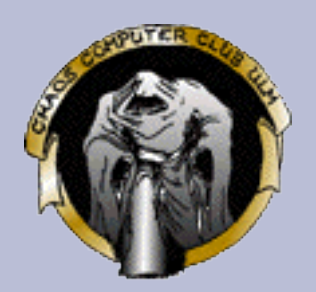

#### • Ein Bild sagt mehr, als tausend Worte:

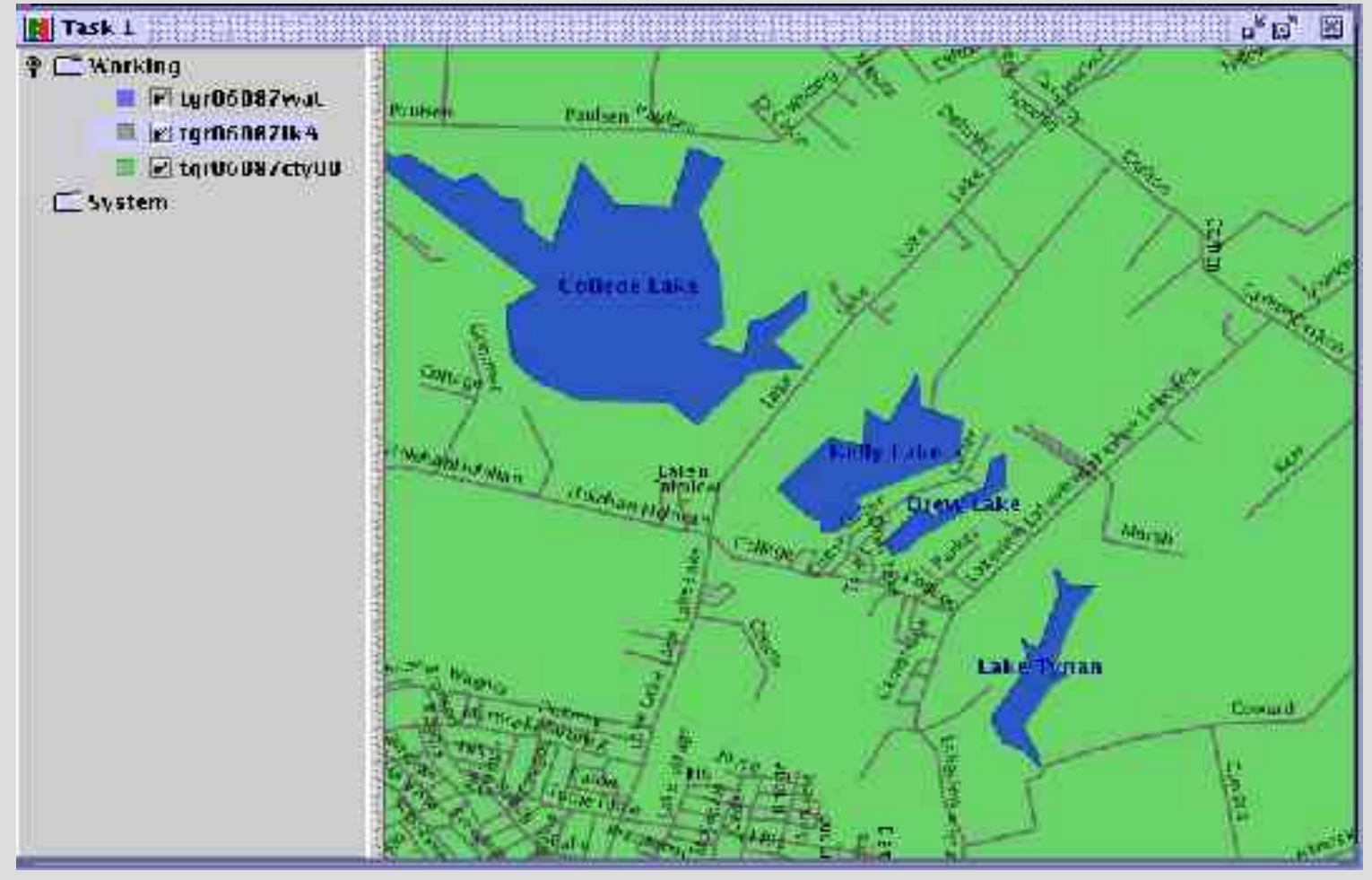

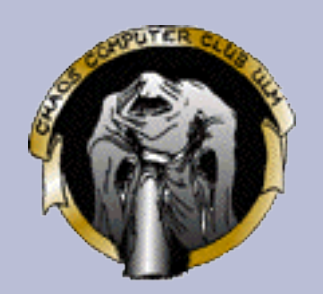

# **Rasterbasierte Daten**

#### • Beispiele:

- Satellitenphotos
- Luftaufnahmen
- Scans von Karten und Grundbuchauszügen
- Einfache Struktur und Operationen
- komplizierte Interpretation
- Formate z. B.

GeoTiff, Arc/Info ASCII Grid, Erdas Imagine...

## **Vektorbasierte Daten**

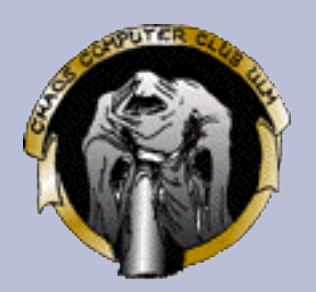

- Aufgeteilt in Ebenen / Features
- Jedes Feature enthält Datensätze
	- ID
	- geometrische Form
	- Attribute
- Beispiele
	- NavTeq CDs
	- Digitale Baupläne aus CAD-System
	- Gemalte Pfeile der Wetterkarte
	- Aufgezeichnete GPS-Koordinaten
- Formate z. B.

ESRI ShapeFile, ArcView MapInfo, Geography Markup Language (GML)...

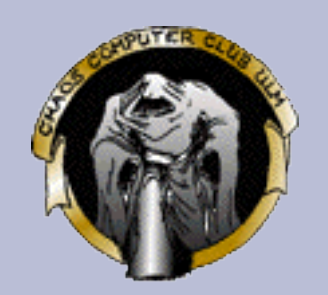

# **Koordinatensysteme**

- Unterschiede z. B.:
	- Referenzellipsoid
	- Karthesische und polare Koordinaten
	- Projektionen in die Ebene
	- Einheiten
	- Nullpunkt
- Beispiele:
	- WGS84 (z. B. GPS)
	- Gauss-Krüger
	- Soldner Berlin

#### • EPSG-Datenbank hat über 3000 Einträge

# **Zylinder-Projektion**

- Mercator: Zylinder Senkrecht, liegt am Äquator an
- UTM, Gauss-Krüger: Zylinder Waagerecht, liegt je nach Zone anders an.
- Winkeltreu
- stereographisch: Strahlen gehen von gegenüberliegender Seite aus, Winkel und Flächen relativ treu
- orthographisch: Strahlen gehen parallel, annähernd Flächentreu

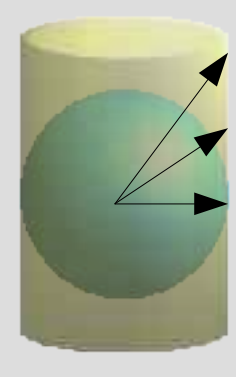

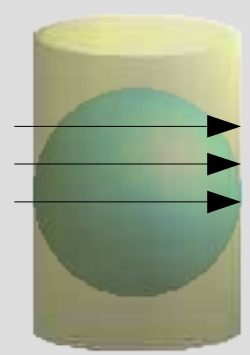

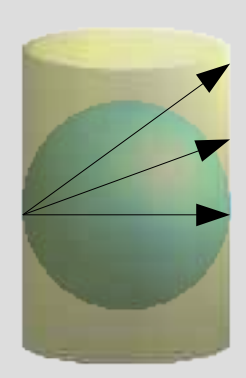

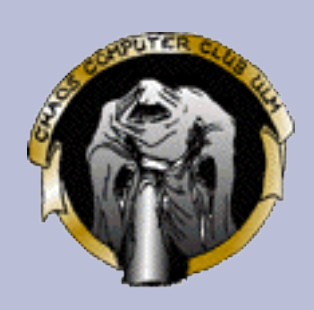

# **Azimutale Projektionen**

- Gnomonische Projektion: Strahlen vom Erd-Mittelpunkt aus
- Stereographische: wieder gegenüberliegend
- Orthographisch: parallele Strahlen
- Winkel vom Mittelpunkt aus gemessen sind korrekt, bei weiterer Enternung grössere Verzerrung der Flächen

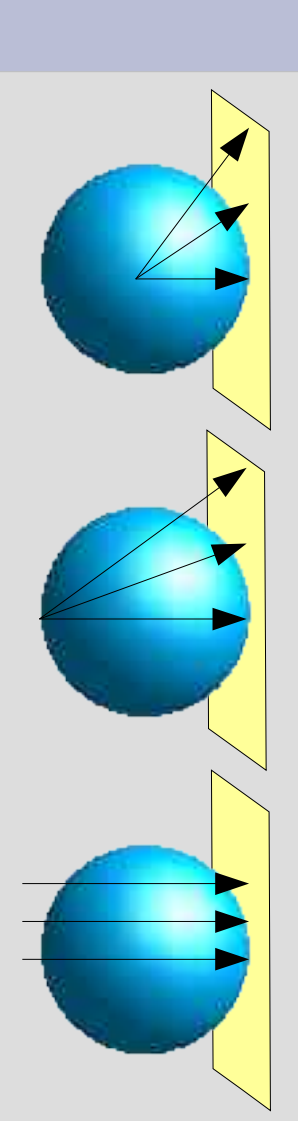

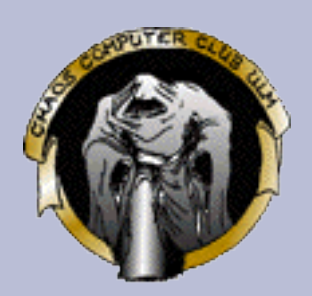

# **Kegel-Projektionen**

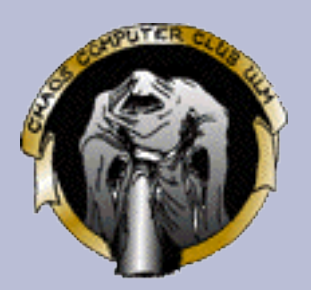

#### ● Varianten:

- Lambert (Winkeltreu)
- Alberts (Flächentreu)
- Bonne (Abweitungs-treu, Abweitung ist die Entfernung auf dem Breitenkreis

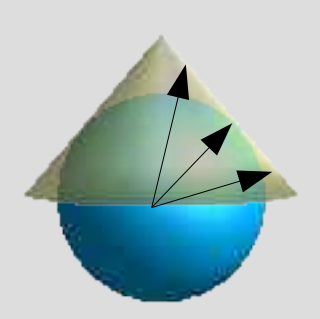

# **Räumliche Indizierung**

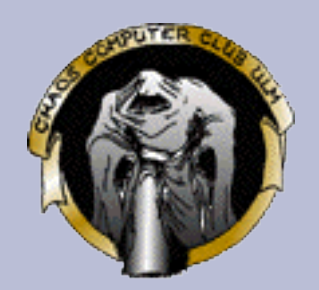

Erlauben

effiziente

Bereichssuche

- Aufgabe: Räumliche Suche in mehrdimensionalem Raum
- Bekannte Index-Strukturen:
	- Hash
	- Sortierte, Verkettete Liste
	- Sortiertes Array
	- Bäume
	- ISAM
	- etc. (siehe Datenbank-Vortrag oder PI-Vorlesung)
- Problem: Sind nur eindimensional
- Lösung: Abbildung mittels raumfüllender Kurven

# **Raumfüllende Kurven**

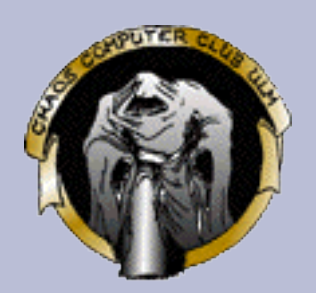

- Eigentlich iterative Folge von Kurven:
	- Beginn mit Startfigur
	- Iteration: Ersetze jedes Teilstück gemäß Regel und Verbinde Teilstücke
- Kurvenfolge ist raumfüllend, wenn für jeden Punkt im abgedeckten Bereich eine Iteration existiert, in der dieser Punkt Teil der Kurve ist.
- Beispiel: Hilbert-Kurven, Z-Kurven

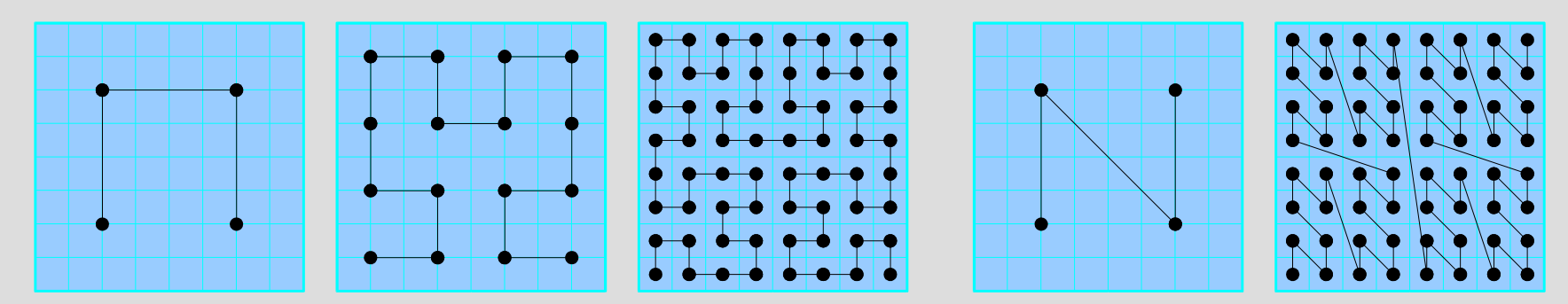

### **Suche Punkte mittels Kurven**

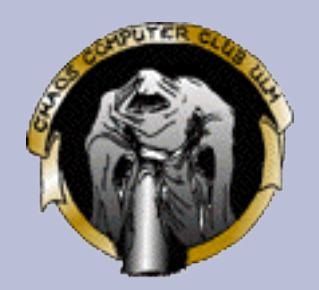

- Verwende Kurve der Iteration I
- Nummeriere Punkte linear durch
- $\bullet$  Indexeintrag = Nummer des nähesten Punktes
- Suche: vom Suchrechteck getroffene Intervalle
- Probleme:
	- Anzahl der Intervalle klein halten

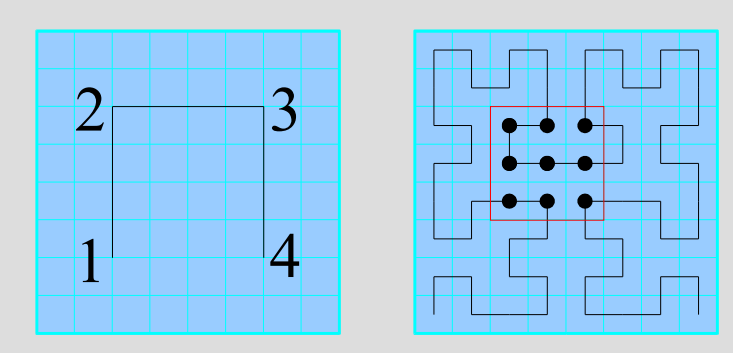

## **OpenGIS-Konsortium**

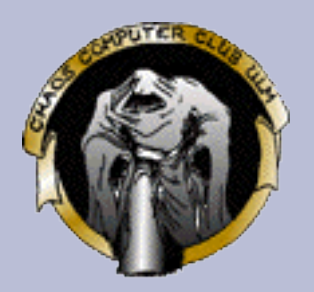

- Ziel: Einheitliche Standards für Datenformate und Schnittstellen
- Spezifikationen kostenlos herunterzuladen
- Illustrer Mitgliederkreis aus Forschung und Industrie

## **OpenGIS Spezifikation SFS: Simple Features – SQL**

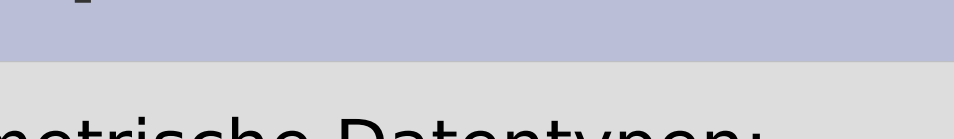

- Geometrische Datentypen:
	- Point
	- Linestring
	- Polygon
	- Collections
- Repräsentationen
	- Well Known Text
	- Well Known Binary
- SQL-Umgebung
	- Grundlegende Funktionen
	- Koordinaten-Referenzsystem-Tabelle
	- Hilfstabelle zum Auffinden der Geometrie-Spalten

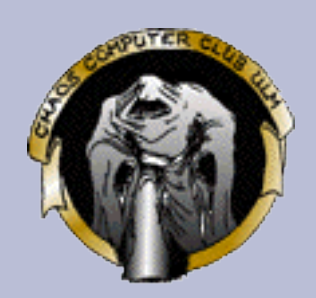

# **Well Known Text Format (WKT)**

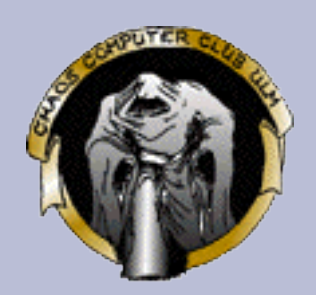

- POINT(9.98938 48.39715)
- LINESTRING(0 0, 23 42, 47 11)
- POLYGON((0 0, 0 10, 10 10, 10 0, 0 0)(1 1, 1 2, 2 2, 2 1, 1 1))
- MULTIPOINT(10 20, 30 40)
- MULTILINESTRING((8 0, 10 10)(1 2, 3 4, 5 6))
- MULTIPOLYGON( ((0 0, 0 10, 10 10, 10 0, 0 0)(1 1, 1 2, 2 2, 2 1, 1 1)) ((-5 -5, -6 -6, -6 -5, -5 -5)) )
- GEOMETRYCOLLECTION( POINT(10 10), POINT (30 30), LINESTRING(5 5, 6 6, 7 4))

# **Well Known Binary Format (WKB)**

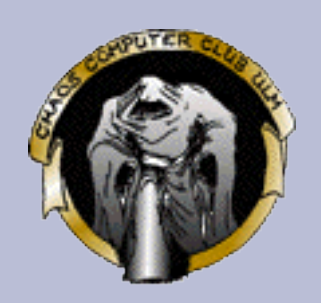

- Big- und Little-Endian-Varianten (XDR / NDR)
- IEEE 754 double precision für Koordinaten
- 32-Bit vorzeichenlose Integer als Zähler
- Beispiel: WKBMultiPoint

Point { double x; double y;  $\}$ WKBPoint { byte byteOrder; // XDR==0, NDR==1 uint32 wkbType; // 1 für Point Point point; } WKBMultiPoint { byte byteOrder;  $// XDR==0, NDR==1$ uint32 wkbType; // 4 für MultiPoint uint32 num wkbPoints; WKBPoints point[num wkbPoints]; }

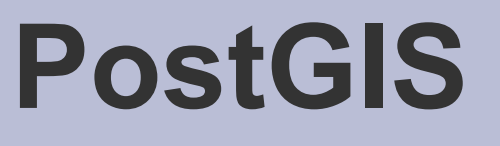

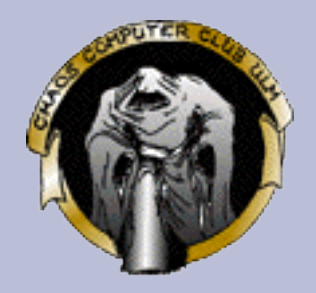

- Praktisch vollständige Implementation der SFS
- Nützliche zusätzliche Funktionen und Operatoren
- Erweiterung auf " $2\frac{1}{2}$  Dimensionen"
- $\cdot$  GPL
- Nutzt GIST-Index für räumliche Indizierung
- Nutzt proj4 und geos
- Noch viel Optimierungspotential
- Alternative Implementierung beta (Iwgeom)

### **PostGIS - Beispiel**

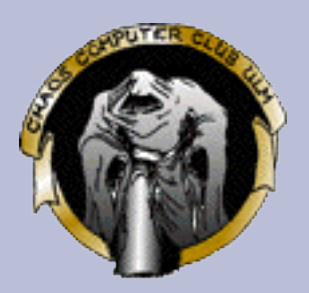

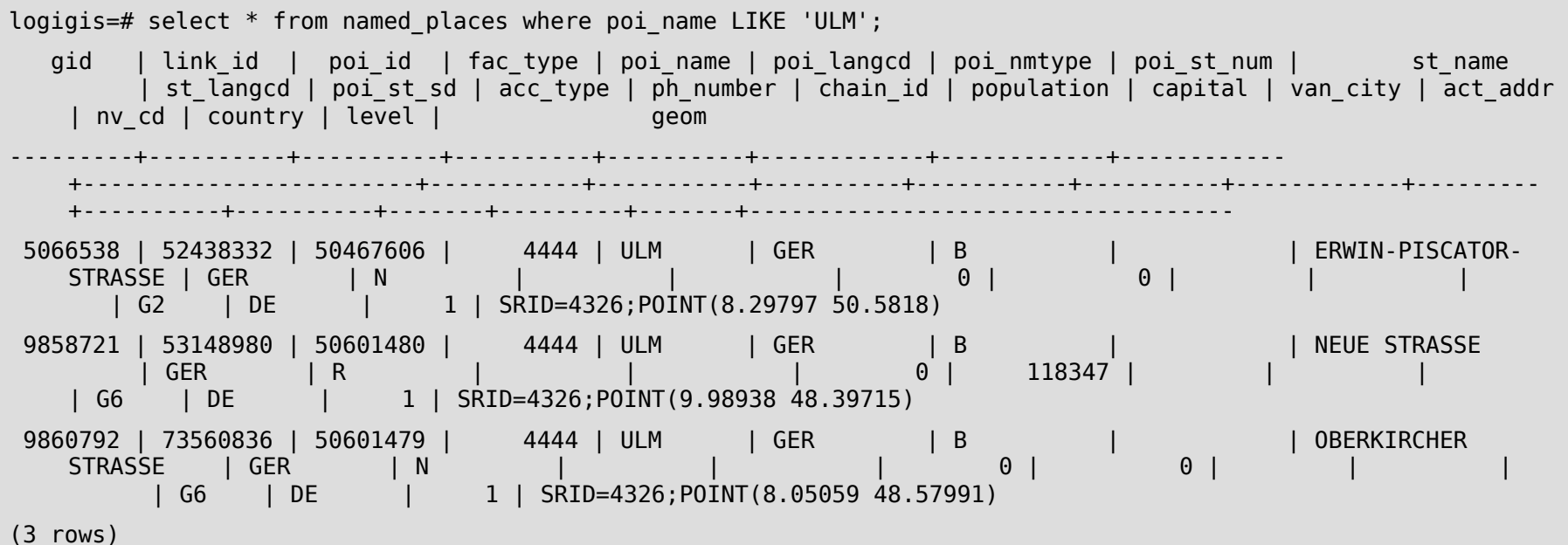

# **PostGIS – Beispiel 2**

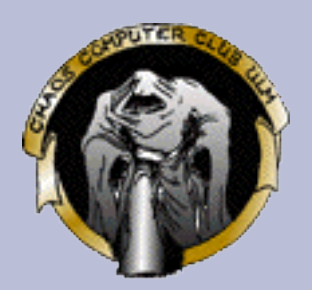

#### • Ausdehnung der Schweiz

logigis=# select extent(geom) from admin\_area\_bnd where country='CH'; extent

----------------------------------------------- BOX3D(5.95587 45.81802 0,10.49203 47.80838 0) (1 Zeile)

### • Strassen im aktuellen Bildausschnitt holen

logigis=# select st\_name,geom from streets where geom && 'SRID=4326;BOX3D(5.95587 45.81802 0,10.49203 47.80838 0)' limit 2;

st\_name | geom

---------------+-------------------------------------------------------------------------------- FÄLMISSTRASSE | SRID=4326;MULTILINESTRING((8.84664 47.37919,8.84675 47.37935,8.84683 47.3795)) | SRID=4326;MULTILINESTRING((8.84647 47.37942,8.84668 47.37944,8.84683 47.3795))

(2 Zeilen)

#### • Umrechung in Gauss-Krüger Zone 2

logigis=# select st name,transform(geom,31492) from streets where geom && 'SRID=4326;BOX3D(5.95587 45.81802 0,10.49203 47.80838 0)' limit 2;

```
(...)
```
FÄLMISSTRASSE | SRID=31492;MULTILINESTRING((2714934.19100048 5252799.17065702,2714941.8451715 5252817.25925613,2714947.27499599 5252834.15344124))

# **JUMP Project**

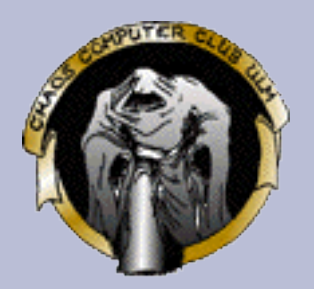

- Kooperationsprojekt von staatlichen Stellen und Industrie
- Drei Hauptbestandteile:
	- JUMP Unified Mapping Platform (JUMP): Allgemeine Plattform, Userschnittstelle, API
	- Java Topology Suite (JTS): OpenGIS-Konforme Klassen, grundlegende Operationen
	- Java Conflation Suite (JCS): interaktive Überprüfung und Bearbeitung von GIS-Daten

### **JUMP Demo**

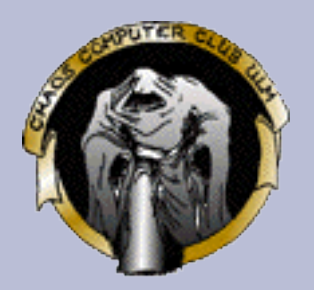

• Mal schnell eine Karte zusammenklicken...

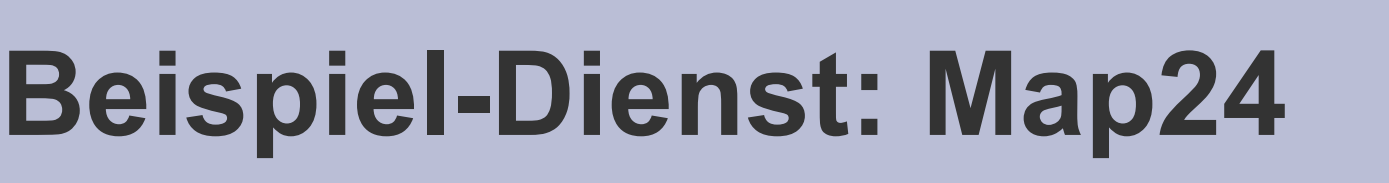

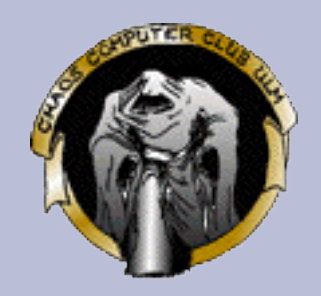

- Web-basierter Dienst für Karten und Routenplanung
- Demo...
	- Meyerhofstr nach Wilhelmstr 10

### **Quellen, weiterführende Literatur und andere Pointer**

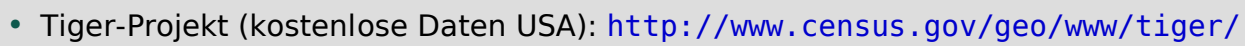

- MapCruzin Map Tutorial: http://www.mapcruzin.com/download/Mapcruzin-GIS-Tutorial.pdf
- Geography matters (ESRI): http://www.gis.com/whatisgis/geographymatters.pdf
- GIS Tutor, Beispieldaten: (mit unzip entpacken) http://www.mapcruzin.com/learn\_to\_map/subscribers/scruz.exe
- NavTeQ (Kommerzielle Datenquelle): http://www.navteq.com/
- What is GIS: http://www.gis.com/whatisgis/whatisgis.pdf
- PostGIS: http://www.postgis.org/
- ESRI Dokumentationen: http://www.esri.org/
- Quantum GIS: http://ggis.sourceforge.net/
- Thuban: http://thuban.intevation.org/
- JUMP-Project (JUMP-Workbench, JTS): http://www.jump-project.org/
- European Petrol Survey Group EPSG: http://www.epsg.org/
- $\bullet$  Map24: http://www.map24.de/
- logi-track: http://www.logi-track.ch/
- Kartenprojektionen: http://www.geo.tu-freiberg.de/~boogaart/GeoinformatikI/vorlesung2.pdf
- XZ-Kurven: http://www.dbs.informatik.uni-muenchen.de/Publikationen/Papers/SSD-XZ-Order.final.pdf
- Kurven Allgemein: http://www.dcs.bbk.ac.uk/~jkl/BNCOD2000/slides.html und http://www.dcs.bbk.ac.uk/TriStarp/pubs/bncod17.pdf

### **Ende...**

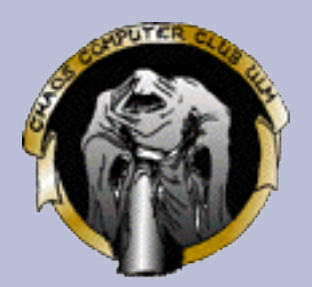

- CCC, Erfa-Kreis Ulm
	- http://ulm.ccc.de/
	- mail@ulm.ccc.de
	- Montagstreff: Infos und Anfahrtsskizze auf der Webseite
- Referent: Markus Schaber
	- http://schabi.de/
	- markus.schaber@ulm.ccc.de
- Vortrag ist online:
	- http://ulm.ccc.de/~schabi/gis/